## PROCEDURA EMISSIONE FATTURE RIMBORSO CEDOLE LIBRARIE A.S. 2024-2025

**ATTENZIONE - PRIMA di inviare la distinta IN VERIFICA verificare se ci sono cedole da correggere** . Inviare la distinta IN VERIFICA è un' operazione irreversibile, gli importi delle cedole non saranno più rettificabili. Costituisce l'importo definitivo richiesto a rimborso delle cedole librarie. La fattura non potrà essere maggiore di tale importo.

E' possibile rettificare le cedole in PORTFOLIO CEDOLE selezionare la cedola con la lente di ingrandimento, effettuare la correzione verificando l'importo proposto, salvare con il tasto rosso in fondo. Questi i campi che si possono rettificare:

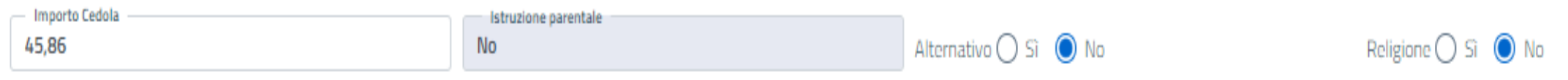

**Se la cedola da correggere è già inserita in una distinta in stato "DA INVIARE" andare in DISTINTE CONTABILI, selezionare la distinta con la lente di ingrandimento, togliere il flag dalla cedola da correggere e SALVA con il tasto rosso in alto. La cedola ora si può rettificare in PORTFOLIO CEDOLE.**

**Prima di procedere con l'emissione della fattura è necessario VERIFICARE lo Stato della distinta sul Portale**

#### **SI RICORDA CHE LA DISTINTA VA CREATA SOLO DOPO AVER CONSEGNATO I LIBRI DI TESTO**

**VERIFICARE lo Stato della distinta sul Portale**

stato distinta **DA INVIARE** NON si può fatturare

stato distinta **IN VERIFICA** NON si può fatturare

stato distinta **CONFERMATA** SI PUO' FATTURARE

stato distinta **CONFERMATA CON REVISIONE** SI PIO FATTURARE L'IMPORTO REVISIONATO

stato distinta **RIFIUTATA** NON si può fatturare

# EMISSIONE FATTURA ELETTRONICA PA

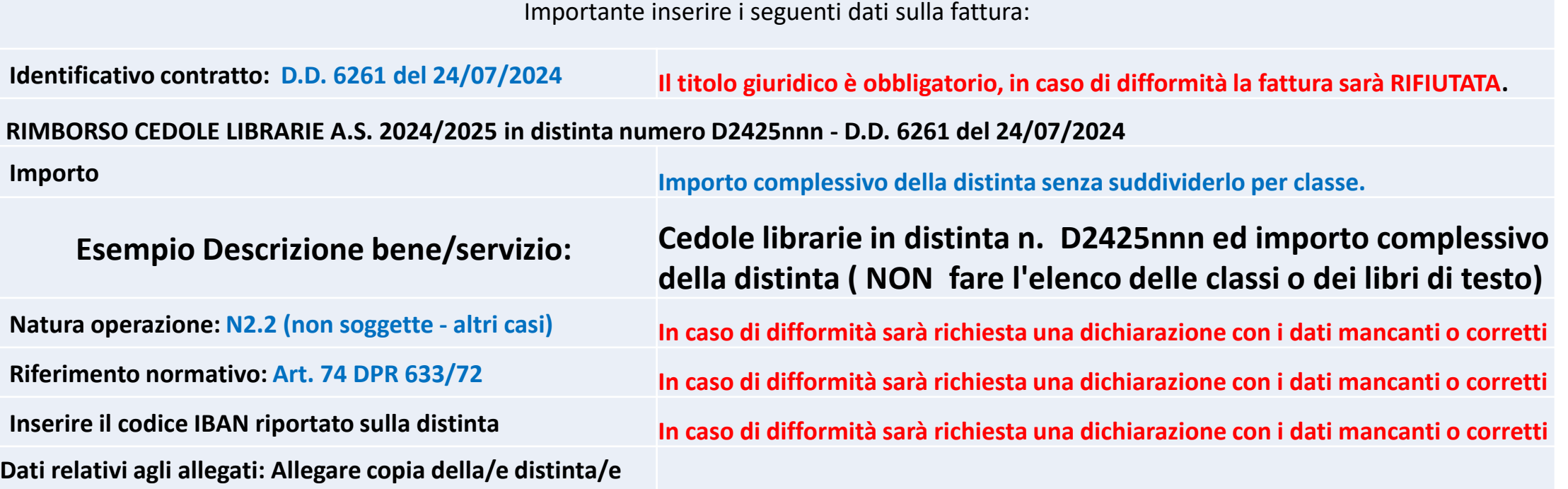

**Si consiglia di verificare i campi della fattura, prima dell'inoltro, visualizzandola nel formato ministeriale previsto dal sistema di interscambio per la PA, confrontandola con il facsimile qui di seguito riportato**

### Fac-simile della fattura in formato SDI Agenzia delle entrate

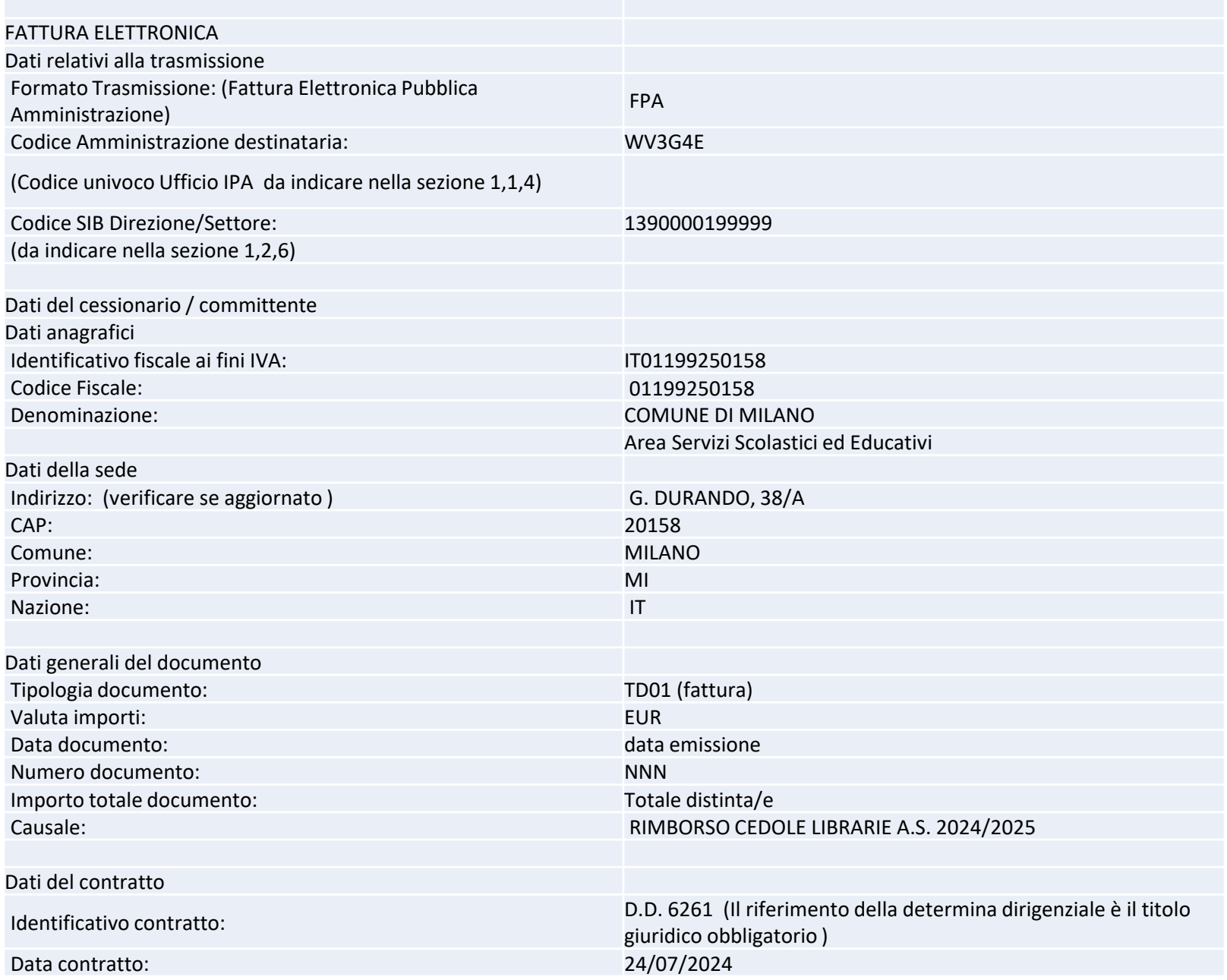

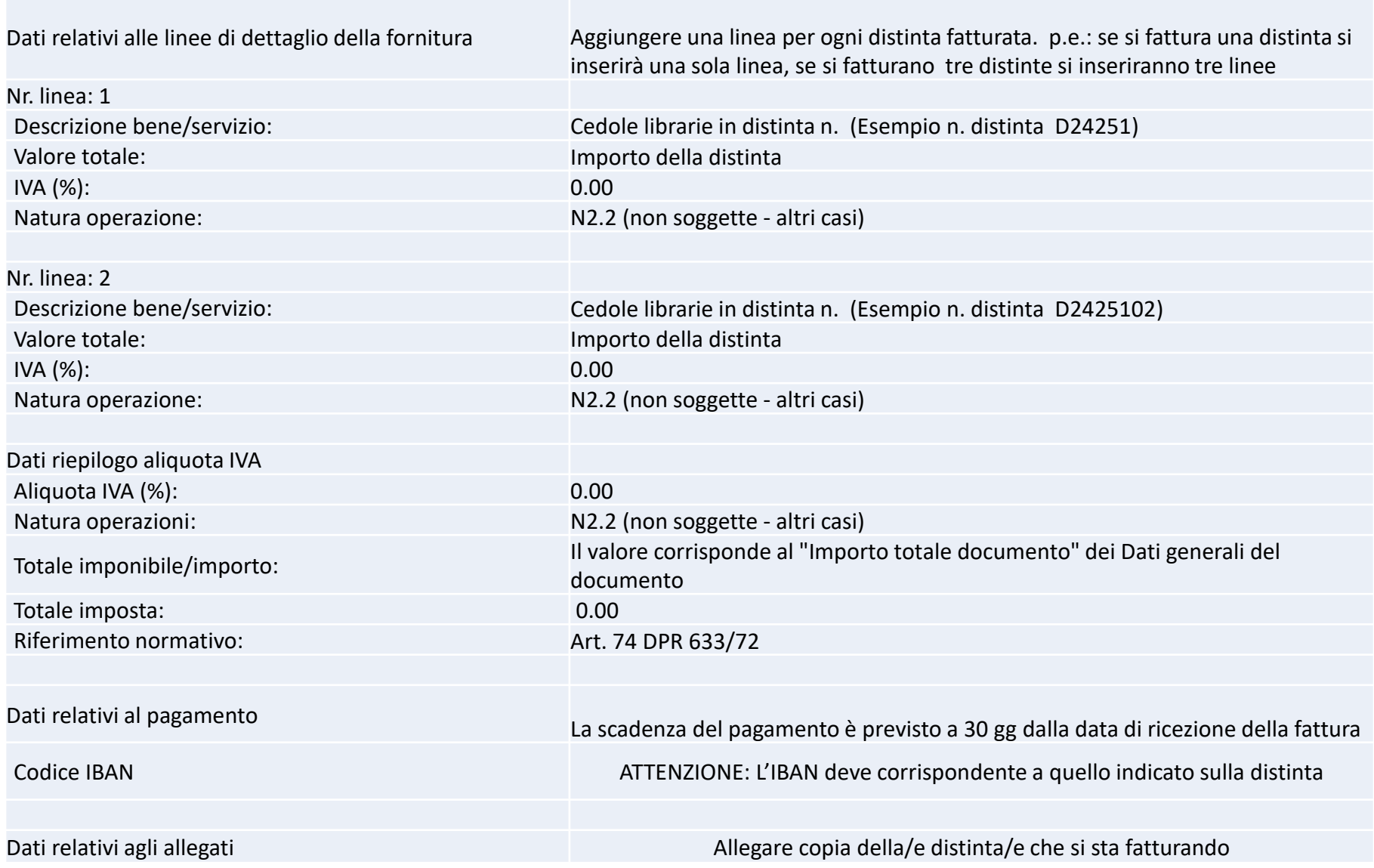

### Si riportano alcune FAQ pubblicate sul portale

<https://www.comune.milano.it/servizi/libri-di-testo-per-le-scuole-primarie-cartolibrai>

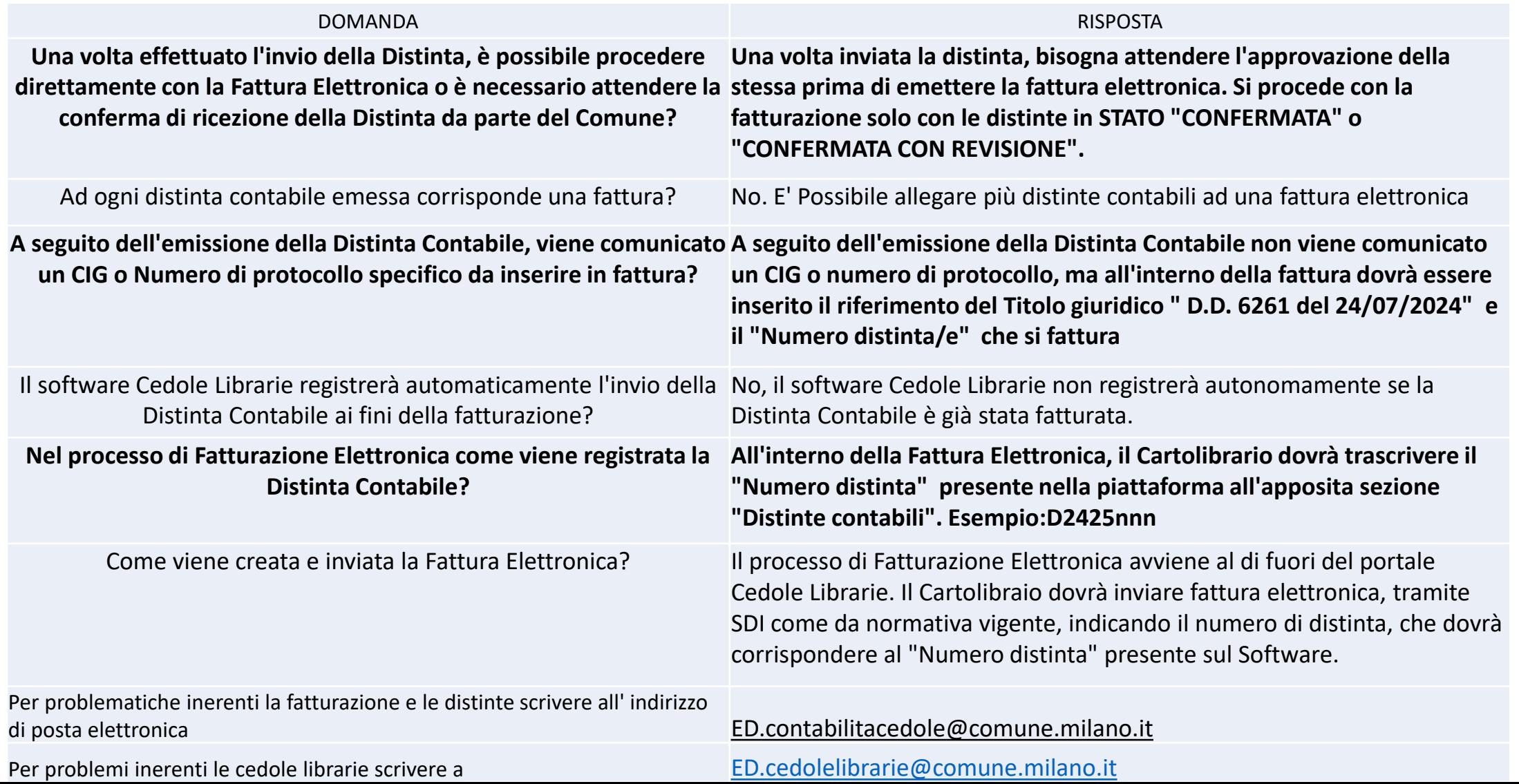